## <u>.ISIS DE COMBUSTIÓN</u>

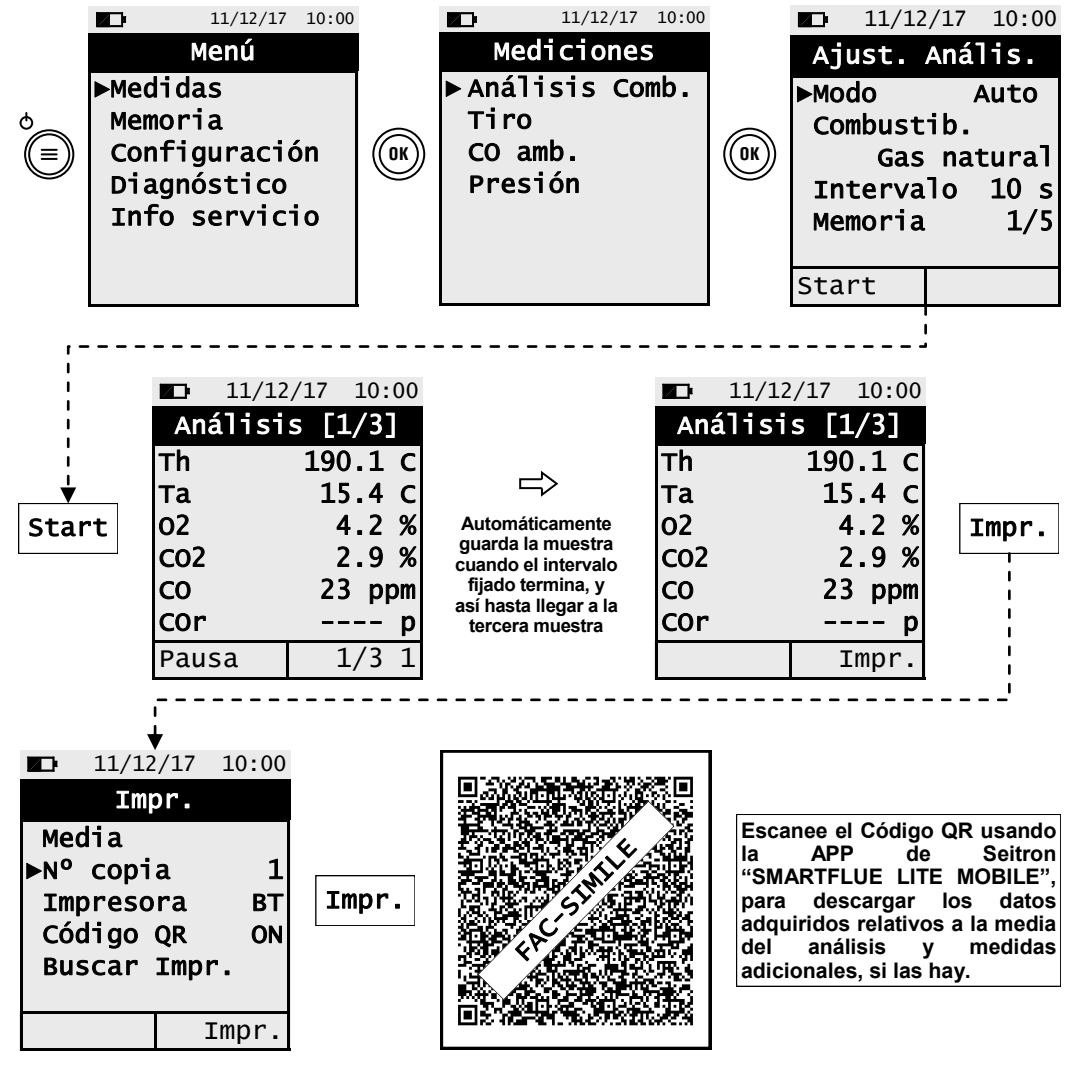

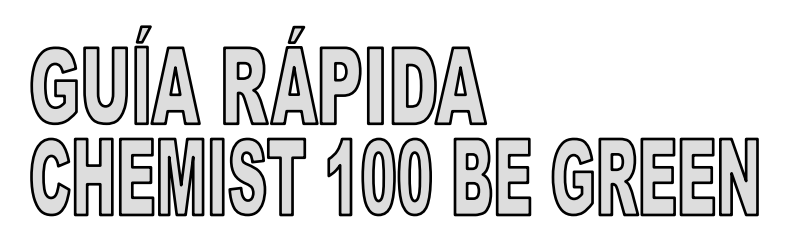

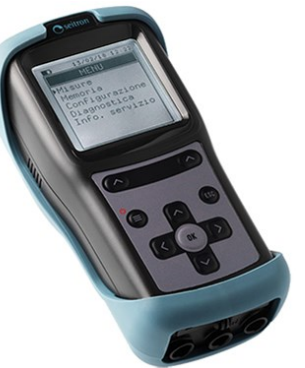

**CARACTERÍSTICAS:**

- Análisis de combustión en modo auto o manual
- Calculo de pérdida de calor y eficiencia
- Medida de CO ambiente
- Medida de presión diferencial
- Medida de tiro
- Medida de presión en la tubería de suministro de gas
- Generación y reproducción de código QR para transmisión de datos del análisis
- Posibilidad de impresión de ticket con las medidas adquiridas en el análisis mediante impresora Bluetooth® (opcional)

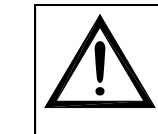

Activa la función mostrada en la

Enciende y apaga el instrumento - Pulsado rápido, accede al menú del instrumento. Pulsado al menos por 2 seg,

apaga el instrumento.

Seleccionar o modificar.

Confirmar ajustes.

Salir de la pantalla mostrada

**Los imanes traseros pueden causar daños en tarjetas de crédito, discos duros, relojes automáticos, marcapasos, desfibriladores y otro tipo de dispositivos sensibles a campos magnéticos.**

**Es recomendable mantener el instrumento a una distancia mínima de 25 cm de estos dispositivos.**

## **FUNCIONES DEL TECLADO DEFINICIÓN DE FUNCIONES**

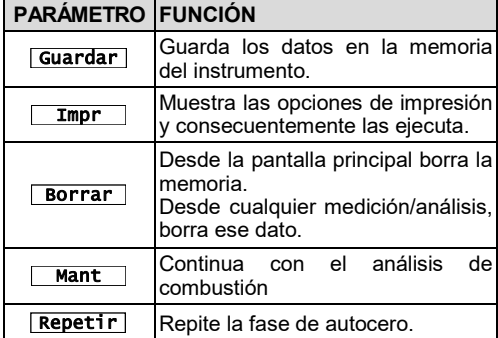

**- Antes de comenzar el análisis de combustión seleccione el combustible a utilizar. - Si desea imprimir el ticket de la media del análisis y medidas adicionales, habilite la impresora en el menú impresora "Impr.".**

**- Si desea imprimir el análisis completo y la medidas adicionales realizadas, será necesario acceder al menú "Memoria", seleccionar el número de memoria a imprimir, y pulsar el botón interactivo "Impr.".**

**- Para descargar los datos de un solo análisis realizado, es necesario acceder al menú "Memoria", seleccionar el número utilizado para guardar el análisis y medidas adicionales, y seleccionar la medida a imprimir.**

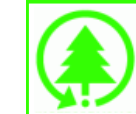

 $\prec$ 

**ESC**

 $\ddot{\circ}$ (′≡)

**OK**

 $\lambda$ 

 $\mathsf{I}$ 

>

 $\overline{\mathsf{M}}$ **BOTÓN FUNCIÓN**

pantalla.

 $\sqrt{\lambda}$ 

**Seitron respeta la naturaleza y el medio ambiente, como consecuencia, proporciona una guía rápida de uso para el analizador CHEMIST 100 BE GREEN. Sin embargo, el manual de uso y mantenimiento completo del CHEMIST 100 BE GREEN está disponible en la intranet de Seitron www.seitron.com. Respete el medio ambiente: Piénselo antes de imprimir el manual completo en papel.** 

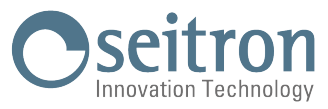

Via del Commercio, 9/11 36065 - MUSSOLENTE (VI) +39.(0)424.567842 - +39.(0)424.567849 info@seitron.it - www.seitron.it

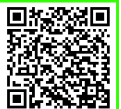

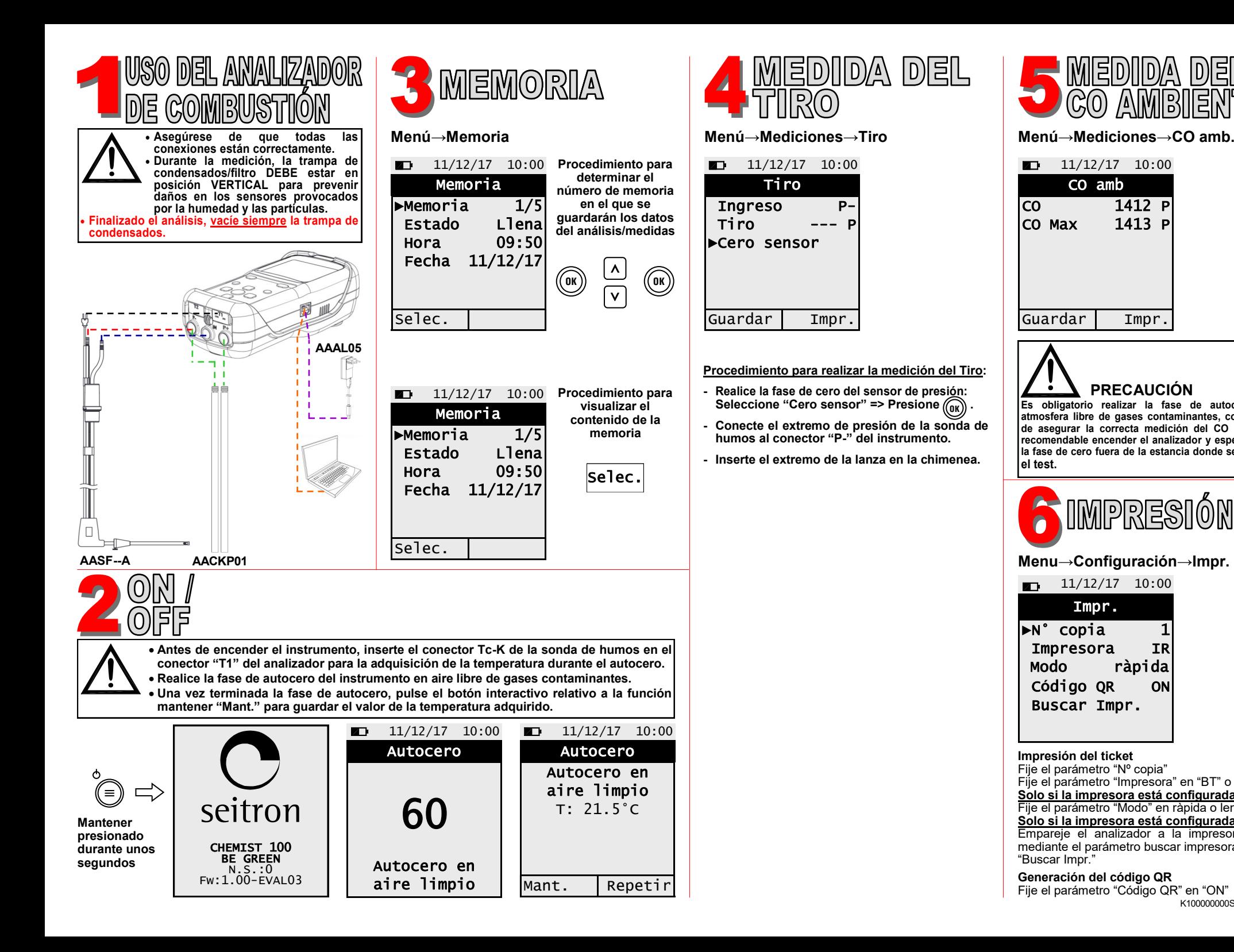

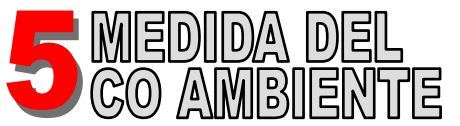

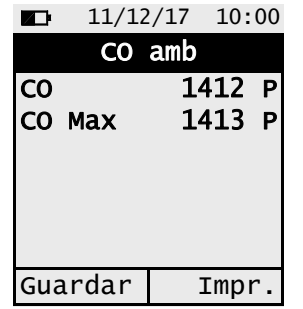

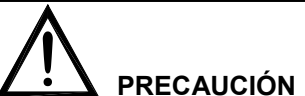

**Es obligatorio realizar la fase de autocero en una atmosfera libre de gases contaminantes, con el objetivo de asegurar la correcta medición del CO ambiente. Es recomendable encender el analizador y esperar a realizar la fase de cero fuera de la estancia donde se lleva a cabo el test.**

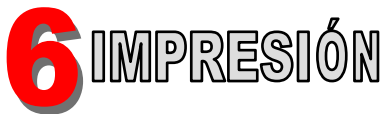

**Menu→Configuración→Impr.**

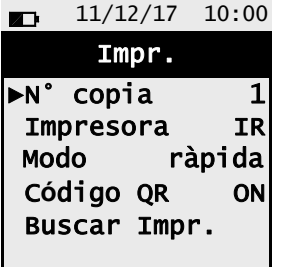

## **Impresión del ticket**

Fije el parámetro "Nº copia" Fije el parámetro "Impresora" en "BT" o IR **Solo si la impresora está configurada en IR:** Fije el parámetro "Modo" en ràpida o lenta **Solo si la impresora está configurada en BT:** Empareje el analizador a la impresora Bluetooth mediante el parámetro buscar impresora "Buscar Impr."

K100000000SE 030350 140618 **Generación del código QR** Fije el parámetro "Código QR" en "ON"